## Mouse and keyboard: What's new in Windows Applies to Windows 8, Windows RT

Most of what you know about using a mouse and keyboard with Windows has stayed the same, especially in the desktop. Here are a few ways to use the new Windows 8 and Windows RT features with a mouse and with keyboard shortcuts—and how to find some familiar things in new places.

Devices, and Settings).

Open the charms (Search, Share, Start, Point to the upper-right or lower-right corner to see the charms. (Try moving so far into the corner that the mouse pointer disappears.) When the charms appear, move up or down the edge to click the one you want.

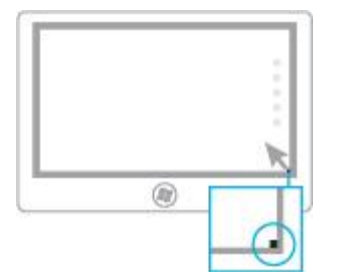

**To do this With a mouse With a keyboard**

All charms: Windows logo key  $\blacksquare$ +C Search charm: Windows logo key  $\blacksquare$ +Q Share charm: Windows logo key  $\blacksquare$ +H Start charm: Windows logo key Devices charm: Windows logo key  $\blacksquare$ +K Settings charm: Windows logo key  $\blacksquare$ +I typing your search term. If you want to see a list of all apps on your PC, rightclick the Start screen, and then click **All apps**. Search within apps or find an app: Windows logo key  $\blacksquare$ +Q Search settings: Windows logo key  $\blacksquare$ +W

> Search files: Windows logo key  $\blacksquare$ +F

Search your PC (apps, settings, and files), the web, or within an app.

Point to the upper-right or lower-right corner to If you're on Start, just start see the charms. (Try moving so far into the corner that the mouse pointer disappears.) When the charms appear, move up or down the edge, click **Search**, and then enter your search term. If you want to search settings, files, or

another app, click that option.

Go to Start. Point to the lower-left corner. When Start appears, click the corner.

> Point to the upper-right or lower-right corner to see the charms. (Try moving so far into the corner that the mouse pointer disappears.) When the charms appear, move up or down the edge, and then click **Start**.

Get to commands and context menus. Right-click to see commands and context menus. Right-clicking on items often brings up options specific to that item.

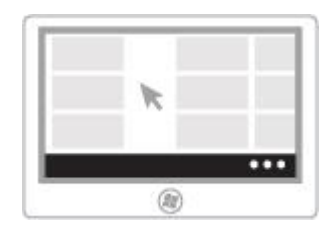

Windows logo key  $+Z$ 

Press the Windows logo key  $\blacksquare$  on your keyboard.

Use Tab or arrows keys to highlight things, and then press the space bar or Enter.

Switch between recently used apps. To switch to your most recently used app, point Windows logo key  $\blacksquare$ +Tab to the upper-left corner. (Try moving it so far into the corner that the mouse pointer disappears.) When the previous app appears, click the corner.

> To switch to a different app, point to the upperleft corner and then move down slightly. When the other apps appear, click the one you want.

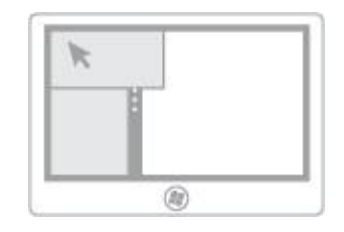

Snap an app to use two apps side by side.

**Notes** 

Move your pointer into the upper-left corner until the second app appears, and then drag that app to the left or right side of the screen until an opening appears behind it.

Windows logo key +Period

 Your screen resolution must be at least 1366 x 768 to snap apps. To check this setting: You can also point to the upper-left corner and then move the pointer down to see the apps you've used recently. Click and drag the app

you want to snap.

Open Screen Resolution by

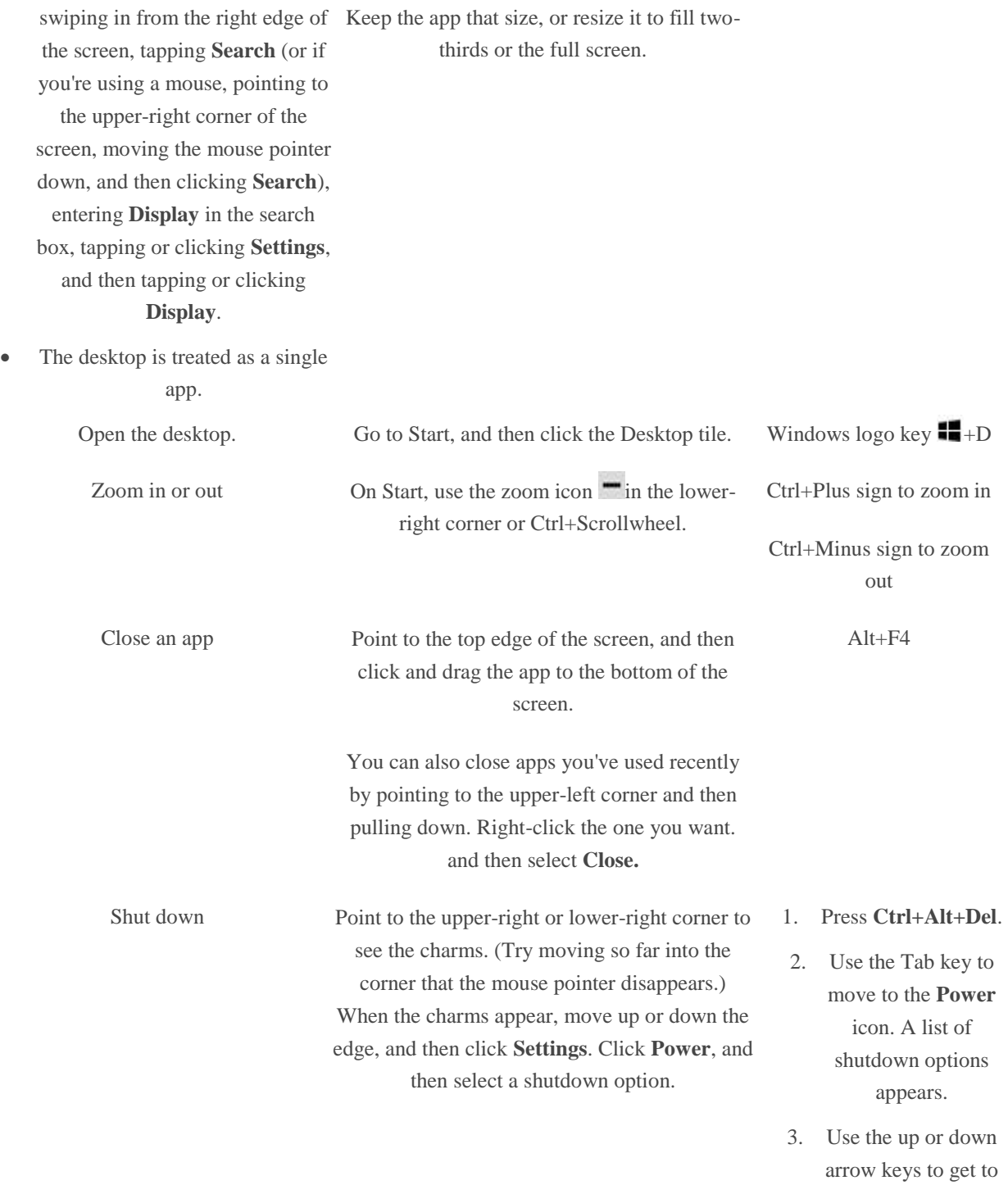

4. Press **Enter**.

the option you want.